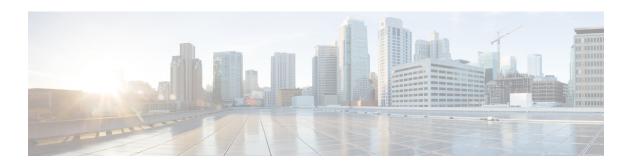

# **H Commands**

- hardware access-list allow deny ace, page 2
- hardware module port-group, page 3
- hardware qos dscp-to-queue ingress module-type, page 4
- hardware qos shared-buffer module, page 5

## hardware access-list allow deny ace

To configure the deny ace support for seq based features, use the **hardware access-list allow deny ace** command. To turn off deny ace support, use the **no** form of this command.

hardware access-list allow deny ace no hardware access-list allow deny ace

**Syntax Description** 

This command has no arguments or keywords.

**Command Default** 

None

**Command Modes** 

Global configuration mode

#### **Command History**

| Release | Modification                 |
|---------|------------------------------|
| 6.1(3)  | This command was introduced. |

#### **Usage Guidelines**

If an access-list matched inside a qos class-map has "deny" entry, we skip the qos action for that class-map. If any subsequent class-maps has the same acl entry but with permit action, then the qos action of the class-map having permit acl entry is applied. If not, no action is applied on the packets that matched the qos class-map having deny acl entry.

The customers can use this feature to selectively not apply qos to traffic from specific hosts (IP addresses) and to apply qos to all other hosts in that subnet/network.

Before this deny ace support, the permit or deny actions in an access-list are ignored by qos and only the classification criteria (src-ip/dst-ip/protocol/src-port/dst-port) of an acl is used for classification.

This command does not require a license.

### **Examples**

This example shows how to configure the deny ace support for seq based features:

```
switch(config)# hardware access-list allow deny ace
switch(config)#
```

| Command        | Description          |
|----------------|----------------------|
| show class-map | Displays class maps. |

## hardware module port-group

To configure a port group on a module, use the **hardware module port-group** command. To return to the default settings, use the **no** form of this command.

hardware module module-number port-group group-number

no hardware module module-number port-group group-number

## **Syntax Description**

| module-number | Specifies the module with the port group you want to configure. |
|---------------|-----------------------------------------------------------------|
| port-group    | Specifies the port group to configure.                          |

**Command Default** 

Disabled.

**Command Modes** 

Global configuration mode

### **Command History**

| Release | Modification                 |  |
|---------|------------------------------|--|
| 6.2(10) | This command was introduced. |  |

## **Usage Guidelines**

This command does not require a license.

This command enters the port-group-command mode. You can configure specific port groups in this mode.

## **Examples**

This example shows how to enter the command mode to configure specified port groups:

switch(config) # hardware module 1 port-group 3
switch(config-port-group) #

| Command             | Description                        |
|---------------------|------------------------------------|
| show running-config | Displays the running configuration |

## hardware qos dscp-to-queue ingress module-type

To enable dscp based queing on ingress and controls which type of modules dscp queuing is enabled, use the **hardware qos dscp-to-queue ingress module-type** command. To return to the default settings, use the **no** form of this command.

hardware qos dscp-to-queue ingress module-type [all| f-series| m-series] no hardware qos dscp-to-queue

## **Syntax Description**

| all      | Enables the dscp based queuing for all cards.      |
|----------|----------------------------------------------------|
| f-series | Enables the dscp based queuing for F series cards. |
| m-series | Enables the dscp based queuing for M series cards. |

**Command Default** 

None

**Command Modes** 

Global configuration mode

## **Command History**

| Release | Modification                 |
|---------|------------------------------|
| 6.2(2)  | This command was introduced. |

**Usage Guidelines** 

This command does not require a license.

**Examples** 

This example shows how to enable the dscp based queuing for all cards:

switch(config) # hardware qos dscp-to-queue ingress module-type all switch(config) #

| Command        | Description          |
|----------------|----------------------|
| show class-map | Displays class maps. |

## hardware qos shared-buffer module

To enable shared buffer queuing, use the **hardware qos shared-buffer module** command. To return to the default settings, use the **no** form of this command.

hardware qos shared-buffer module module-number

no hardware qos shared-buffer module module-number

### **Syntax Description**

| module-number | Specifies the module on which to enable shared buffer |
|---------------|-------------------------------------------------------|
|               | queuing.                                              |

**Command Default** 

Disabled.

**Command Modes** 

Global configuration mode

## **Command History**

| Release | Modification                 |
|---------|------------------------------|
| 6.2(10) | This command was introduced. |

### **Usage Guidelines**

This command does not require a license.

This command enables shared buffer queuing with a default queue limit ratio of 50:50 shared:dedicated among port groups on the specified module. If you want to change this ratio, you must do it for each port group on the module.

If global level shared buffer queuing is disabled, then shared buffer for all port-groups in that VDC are disabled. If the global level is enabled, all port groups in the VDC are enabled. If all port groups are individually disabled, then the global level shared buffer feature remains enabled.

You must first disable the shared buffer queuing on all port groups on the specified module prior to disabling this command.

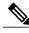

Note

This command is available only on F3 Series modules.

## **Examples**

This example shows how to enable shared buffer queuing in the default ratio of 50:50 on module 1:

```
switch(config) # hardware qos shared-buffer module 1
switch(config) #
```

| Command             | Description                         |
|---------------------|-------------------------------------|
| show running-config | Displays the running configuration. |